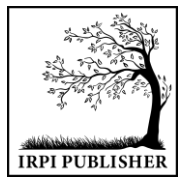

Institut Riset dan Publikasi Indonesia (IRPI) **MALCOM: Indonesian Journal of Machine Learning and Computer Science** Journal Homepage: https://journal.irpi.or.id/index.php/malcom Vol. 3 Iss. 1 April 2023, pp: 50-59 ISSN(P) 2797-2313 | ISSN(E): 2775-8575

# *Application of Access Rights in Academic Database Design to Improve Data Security*

# **Penerapan Hak Akses pada Perancangan Database Akademik untuk Meningkatkan Keamanan Data**

# **Joko Triyono**

Program Studi Rekayasa Sistem Komputer, Fakultas Teknologi dan Bisnis, Institut Sains dan Teknologi AKPRIND Yogyakarta, Indonesia

E-Mail: jack@akprind.ac.id

*Received Apr 12th 2023; Revised May 20th 2023; Accepted Jun 18th 2023 Corresponding Author: Joko Triyono*

#### **Abstract**

*Complexity in developing applications in the digital era is increasingly being demanded up to the data security stage, the term "data is oil" is something that really deserves attention, so that data security is something that cannot be avoided. In addition to security in terms of application interfaces, application placement, security settings on networking systems, also setting access rights to databases, tables, fields and even routines in RDBMS. In this research, the design, implementation and testing of an academic RDBMS has been carried out, the result is that the design with proper and correct application of access rights will increase RDBMS security from unwanted activities, so that the information value of the RDBMS is trustworthy. With this model, when developing applications it will be easier because a lot of data access security has been carried out by the RDBMS itself, developing applications only using the account that has been provided which is adjusted to the user group that uses it.*

*Keyword: Access Rights, Data, Implementation, RDBMS, Security*

## **Abstrak**

Kompleksitas dalam pengembangan aplikasi pada era digital semakin dituntut sampai tahap keamanan data, istilah "data is oil" menjadi hal yang sangat patut diperhatikan, sehingga keamanan akan data menjadi sesuatu yang tidak bisa dihindarkan. Selain pengamanan dari segi interface aplikasi, penempatan aplikasi, pengaturan keamanan pada sistem networking, juga pengaturan hak akses pada database, tabel, field-field bahkan sampai routine-routine dalam RDBMS. Pada penelitian ini telah dilakukan perancangan, implementasi dan pengujian pada RDBMS akademik diperoleh hasil bahwa rancangan dengan penerapan hak akses secara tepat dan benar akan meningkatkan keamanan RDBMS dari kegiatankegiatan yang tidak diinginkan, sehingga nilai informasi dari RDBMS tersebut layak untuk dipercaya. Dengan model ini, maka saat melakukan develop aplikasi akan menjadi lebih mudah karena pengamanan akses data sudah banyak dilakukan oleh RDBMS sendiri, develop aplikasi hanya menggunakan account yang telah disediakan yang disesuaikan dengan kelompok user yang menggunakan.

Kata Kunci: Data, Hak Akses, Implementasi, Keamanan, RDBMS

# **1. PENDAHULUAN**

Data menjadi hal yang sangat berharga dalam era digital saat ini, kemunculan istilah "data is oil" tidaklah berlebihan, perkembangan ke AI merupakan implementasi dari ketersediaan data yang dikelola secara optimal sebagai misal ChatGPT. Tanpa adanya dukungan data yang lengkap, tidaklah akan bisa terwujud. Seiring dengan perkembangan tersebut, maka keamanan data dan pengaturan akses terhadap data juga sangat diperlukan sehingga privasi informasi menjadi bidang yang ikut mengiringi perkembangan tersebut.

Banyak metode dalam pengembangan sistem informasi untuk melakukan pengamanan data baik dari sisi sistem informasi maupun dari sistem database. Kemampuan perancang RDBMS dalam mengembangkan sebuah RDBMS menjadi salah satu kunci aman tidaknya sebuah rancangan RDBMS, tidak hanya dari sisi referensial integrity saja, akan tetapi juga tentang siap yang berhak untuk mengakses sebuah data atau tabel, apa saja hak yang diberikan, apakah hanya membaca, menambah, mengedit, menghapus serta field-field mana saja yang diperbolehkan. Dalam sebuah penelitian oleh Joko Triyono dan Prafira Dimas [1] tentang penerapan rancangan database akademik telah menghasilkan kesimpulan bahwa dengan penerapan teknik tersebut diperoleh kemudahan dari sisi develop aplikasi, karena hampir semua rule bisnis yang ada telah di masukkan kedalam rancangan RDBMS, sehingga sangat kecil kemungkinannya terjadi kesalahan persepsi dari sisi develop aplikasi.

Sebuah buku dengan judul Kemananan Basis Data Relasional [2] tentang hak akses atas data dalam sebuah basis data juga harus sudah diperhatikan pada saat analisis kebutuhan sistem. Sebuah basis data bisa dikatakan pemiliknya adalah institusi yang memiliki sistem tersebut. Hak akses tertinggi adalah pada pemilik atau *owner* dari basis data ini. Dari pemilik ini nanti bisa mengatur hak akses terhadap objek yang ada dalam basis data tersebut. Pengaturan hak akses mulai dari *database*, *tabel, field* dan *routine* yang ada bisa diatur. Pada buku SQL The Complete Refference Third Edition [3] didefinisikan bahwa perubahan dalam tabel, pengguna dapat menentukan tindakan terkait yang harus dilakukan oleh DBMS yang disebut sebagai konsep trigger.

Beberapa penelitian yang telah dipublikasi tentang keamanan aplikasi oleh Ade Bastian dkk [4] telah diuji menggunakan penetrasi testing dan SQL *Injection*. Juga oleh Firstyanid kk [5] tentang *constraint* CHECK pada *basisdata*. Juga Pangestu dkk [6] keamanan *cloud database*, Juga Ardian dkk [7] tentang pengamanan database perpustakaan menggunakan algoritma AES-128. Juga Pratama dkk [8] tentang kriptografi untuk pengamanan *database*, juga Wang dkk [9] tentang solusi database security. Khamis dkk [10] Security *Framework* pada *database* terdistribusi Juga Joko Triyono dkk [11] dikatakan perancangan database pada data terdistribusi dan aplikasi menjadi sebuah permasalahan dimana informasi harus lebih condong kepada pemakai sehingga pemakai menjadi lebih fleksibel dalam mengelola informasi untuk menunjang kegiatan dan pekerjaan.

Penerapan replikasi *database* dikombinasikan dengan *web service server* menjadi salah satu cara agar pemakai kelompok transaksional dan manajerial bisa lebih leluasa dalam mengelola informasi. Erfanti etc [12] menjelaskan bahwa kebanyakan aplikasi, masih lebih banyak menfokuskan bagaimana proses mendaftar dan tanpa menginformasikan fasilitas atau kapasitas secara transparan. Hasil penelitian Joko Triyono dikatakan bahwa [13] sebuah RDBMS harus bisa mengatasi dan mengelola semua proses pada sebuah aplikasi tanpa harus mengganggu bahkan menyentuh sisi aplikasi dari sistem informasi. Termasuk juga dari sisi keamanan dan histori data sebuah sistem informasi harus selalu terjaga secara berkelanjutan dan mudah diakses oleh pihak tertentu, sehingga bisa dianalisis untuk mendapatkan pola dalam pengembangan sistem selanjutnya.

# **2. BAHAN DAN METODE**

# **2.1. Kebutuhan Bahan**

Peralatan dan bahan yang dibutuhkan untuk penelitian ini diantaranya yaitu:

- 1. Hardware, laptop dengan RAM 8,00 GB.
- 2. Sistem Operasi Window 11
- 3. Software XAMPP for Windows 8.1.6

#### **2.2. Metode Pengumpulan Data**

Metode pengumpulan data yang digunakan dalam penelitian, yaitu:

- 1. Metode Observasi, digunakan untuk pengumpulan data dengan pengamatan secara langsung maupun tidak langsung terhadap obyek yang diteliti.
- 2. Metode Studi Kepustakaan, merupakan sebuah cara dalam pengumpulan data dengan mempelajari bahan pustaka baik berupa dokumen tertulis ataupun berupa gambar dengan membandingkan beberapa referensi.
- 3. Metode Eksperimen, digunakan untuk mengadakan uji coba dan simulasi yang telah dibuat dengan menguji secara langsung melalui terminal (SQL Manipulation) dari berbagai hak akses *user*.

## **2.3. Perancangan Sistem**

Peraturan Bisnis, adalah bahwa semua proses akademik dilakukan di RDBMS dan *account* sesuai tugasnya, menggunakan aturan bahwa tiap aktor akan memiliki *user* dan *password* untuk masuk ke terminal SQL dan akan melakukan transaksi pengujian. Aktor siakad akan melakukan kegiatan administrator RDBMS, aktor pegawai akan melakukan transaksi pengisian Mahasiswa dan Mata Kuliah, aktor Mahasiswa akan mengisikan transaksi KRS, aktor Dosen akan melakukan transaksi pengisian nilai. Desain Sistem, berdasarkan aturan yang telah disebutkan, maka ditampilkan pada gambar 1. Dalam kegiatan penelitian ini dibangun dan disimulasikan:

- 1. RDBMS, meliputi tabel-tabel *relasional, trigger, view, store procedure* dan *function*.
- 2. Penerapan hak akses untuk masing-masing entitas.

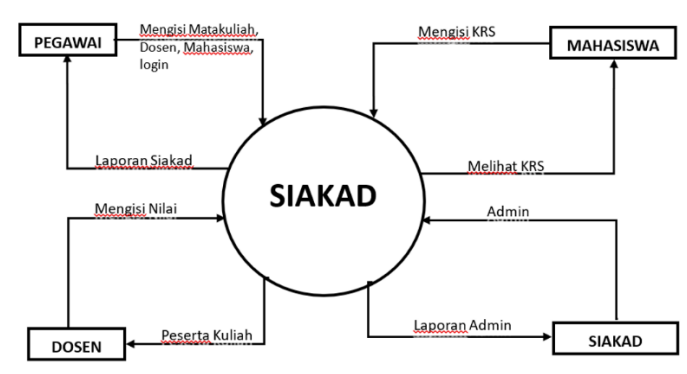

**Gambar 1.** Desain Sistem

#### **2.4. Perancangan Database**

Design tabel dan relasionalship yang digunakan dalam penelitian ini seperti terlihat pada gambar 2.

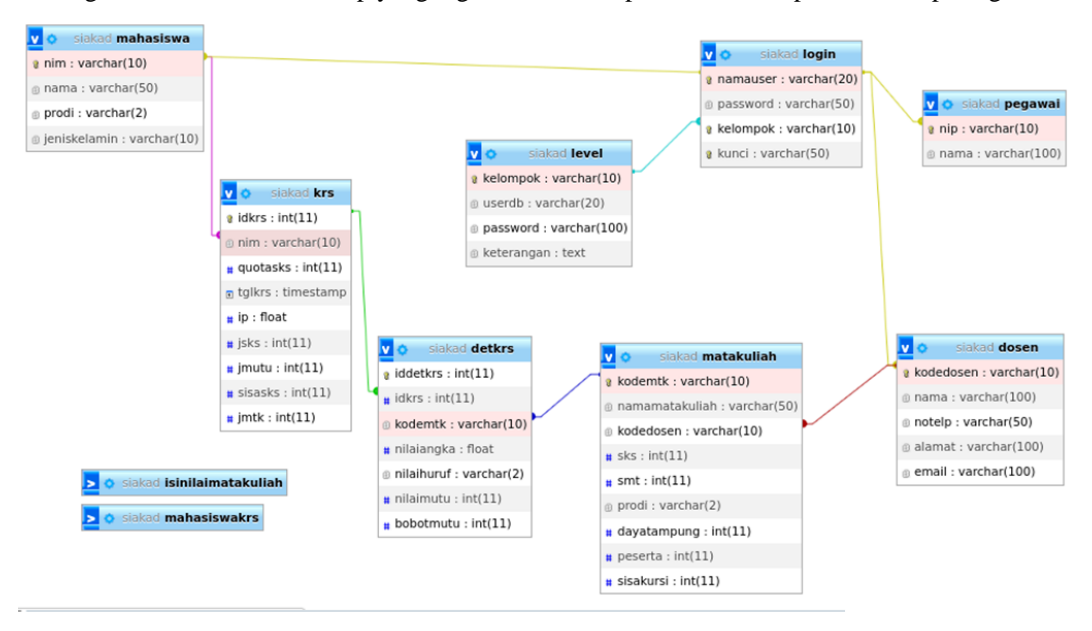

**Gambar 2.** Desain Tabel *Relationalship*

#### **2.5. Perancangan Hak Akses**

Dalam RDBMS untuk proses transaksional di dukung oleh *function, procedure, trigger* dan *view*. Dikarenakan dalam sebuah transaksi terhadap tabel akan mempengaruhi tabel yang lain, atau tabel itu sendiri pada *field* tertentu dengan isian hasil penghitungan tertentu, sehingga pemberian hak akses terhadap sebuah user akan terlihat dari proses ini

#### **2.5.1. Pegawai**

Pegawai menurut gambar 1 akan melakukan pekerjaan untuk mengisikan data Mata Kuliah, Mahasiswa, Dosen dan Pegawai. Sehingga secara umum pegawai akan diberi hak akses untuk *insert, delete* dan *update* terhadap tabel-tabel tersebut. Khusus saat melakukan penambahan pada data Mahasiswa, Dosen dan Pegawai ada trigger yang secara otomatis akan menambahkan data tersebut ketabel *login* sehingga pemberian hak akses insert pada tabel *login* seperti terlihat pada tabel 1 tentang hak akses pegawai dan Tabel 2 hak akses Pegawai terhadap procedure.

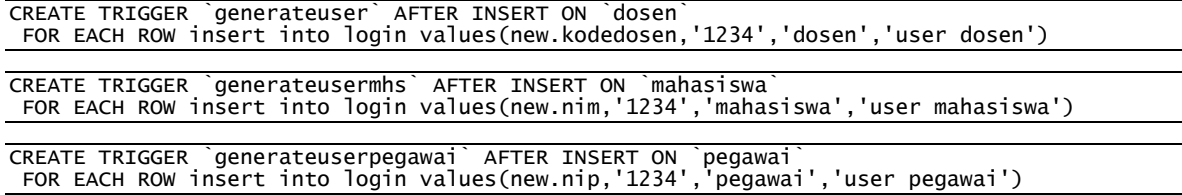

| Table Name | Table Priv                              |
|------------|-----------------------------------------|
| pegawai    | Select, Insert, Update, Trigger         |
| krs        | Select, Delete, Trigger                 |
| detkrs     | Select, Delete, Trigger                 |
| matakuliah | Select, Insert, Update, Delete, Trigger |
| dosen      | Select, Insert, Update, Delete, Trigger |
| level      | Select, Update                          |
| mahasiswa  | Select, Insert, Update, Delete, Trigger |
| login      | Select                                  |

**Tabel 1.** Hak akses Pegawai terhadap tabel

**Tabel 2.** Hak akses Pegawai terhadap *procedure*

| Routine name     | Routine_type     | Grantor        | Proc_priv |
|------------------|------------------|----------------|-----------|
| <b>DelDetKRS</b> | <b>PROCEDURE</b> | root@localhost | Execute   |
| getDetKRS        | <b>PROCEDURE</b> | root@localhost | Execute   |
| getKRS           | <b>PROCEDURE</b> | root@localhost | Execute   |
| getIsiNilai      | <b>PROCEDURE</b> | root@localhost | Execute   |

# **2.5.2. Dosen**

Dosen menurut gambar 1 akan melakukan transaksi pengisian nilai, pada proses ini Dosen hanya akan mengisikan nilai pada tabel detkrs pada kolom/ *field* nilai angka dari data KRS yang telah ada, sehingga pemberian hak akses Dosen hanya pada *field* tersebut untuk melakukan *update*. Pada saat melakukan pengisian nilai tersebut ada function yang secara otomatis akan mengupdate *nilaimutu* dan *nilaihuruf* pada tabel detkrs serta akan mengupdate tabel KRS pada *field jmutu* menggunakan *trigger updatenilai* juga saat melakukan konversi nilaiangka ke huruf digunakan fungsi *cNilaiHuruf* dan saat melakukan konversi nilaimutu digunakan fungsi *cNilaiMutu*. Pada saat melakukan transaksi pengisian nilai akan dibantu oleh sebuah *store procedure updatenilai*, dengan perintah *call updatenilai(iddetkrs, nilaiangka);*

Dengan begitu, maka pemberian akses terhadap Dosen akan terlihat pada tabel 3 terhadap tabel, pada tabel 4 terhadap *field* dan pada tabel 5 terhadap *procedure* .

| Table Name | Table Priv      | Column Priv               |
|------------|-----------------|---------------------------|
| dosen      | <b>Select</b>   | Update, References        |
| detkrs     | Select, Trigger | <b>Update, References</b> |
| krs        | Select, Trigger | Update                    |
| matakuliah | <b>Select</b>   |                           |
| login      |                 | Update                    |

**Tabel 3.** Hak Akses Dosen terhadap tabel

| Table_name | Column name | Column_priv |
|------------|-------------|-------------|
| dosen      | nama        | Update      |
| dosen      | notelp      | Update      |
| dosen      | alamat      | Update      |
| dosen      | email       | Update      |
| dosen      | kodedosen   | References  |
| detkrs     | nilaiangka  | Update      |
| detkrs     | nilaihuruf  | Update      |
| detkrs     | nilaimutu   | Update      |
| detkrs     | bobotmutu   | Update      |
| krs        | 1p          | Update      |
| krs        | jmutu       | Update      |
| detkrs     | idkrs       | References  |
| detkrs     | kodemtk     | References  |
| login      | password    | Update      |

**Tabel 4.** Hak Akses Dosen terhadap field

**Tabel 5.** Hak akses Dosen terhadap procedure

| Routine name | Routine_type     | Grantor        | Proc_priv |
|--------------|------------------|----------------|-----------|
| updatenilai  | <b>PROCEDURE</b> | root@localhost | Execute   |
| cNilaiHuruf  | <b>FUNCTION</b>  | root@localhost | Execute   |
| cNilaiMutu   | <b>FUNCTION</b>  | root@localhost | Execute   |

#### **2.5.3. Mahasiswa**

Mahasiswa menurut gambar 1 akan melakukan transaksi pengisian KRS, pada proses ini Mahasiswa akan menambahkan *record* pada tabel KRS dan tabel detkrs, sehingga pemberian hak akses Mahasiswa hanya pada tabel-tabel tersebut untuk melakukan insert. Pada saat melakukan pengisian KRS tersebut ada *function*, *trigger* dan *procedure* yang secara otomatis akan mempengaruhi tabel-tabel lain.

Proses pengisian KRS: Pertama, memanggil fungsi *NewKRS (nim)*, fungsi ini akan melakukan proses insert data *nim* pada tabel krs serta menghasilkan nilai balik berupa *idkrs*. Kedua, mengisikan Mata Kuliah yang diambil dengan menggunakan fungsi *DetKRS(idkrs,kodemtk)* proses ini akan melakukan penambahan data pada table detkrs. Setelah dilakukan proses insert tersebut, terdapat sebuah trigger *adddetkrs* yang akan melakukan perubahan data pada tabel KRS pada field jsks dan jmtk, serta perubahan data yang terjadi pada *field* peserta dan sisakursi dari tabel Mata Kuliah. Sehingga dari proses-proses tersebut di susun hak akses untuk Mahasiswa pada tabel 6 terhadap tabel, pada tabel 7 terhadap *field* dan pada tabel 8 terhadap *procedure*.

| table_name | table_priv                                 | column_priv        |
|------------|--------------------------------------------|--------------------|
| krs        | Select, Insert, Show view, Trigger         | Update, References |
| detkrs     | Select, Insert, Show view, Trigger         | References         |
| login      | Select, Show view, Trigger                 | Update, References |
| Mahasiswa  | Select, Insert, Delete, Show view, Trigger | Update, References |
| Matakuliah | Select, Show view, Trigger                 | References         |
| dosen      | Select                                     |                    |
| level      | Select                                     |                    |

**Tabel 6.** Hak Akses Mahasiswa terhadap tabel

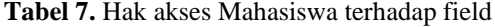

| Table_name | Column_name  | Column_priv               |
|------------|--------------|---------------------------|
| krs        | jsks         | Update                    |
| krs        | sisasks      | Update                    |
| krs        | jmtk         | Update                    |
| krs        | nim          | References                |
| detkrs     | idkrs        | References                |
| detkrs     | kodemtk      | References                |
| login      | password     | Update                    |
| login      | kelompok     | References                |
| mahasiswa  | prodi        | References                |
| mahasiswa  | nama         | Update, References        |
| mahasiswa  | jeniskelamin | <b>Update, References</b> |
| matakuliah | kodedosen    | References                |
| matakuliah | prodi        | References                |
| mahasiswa  | nim          | References                |

**Tabel 8.** Hak akses Mahasiswa terhadap procedure

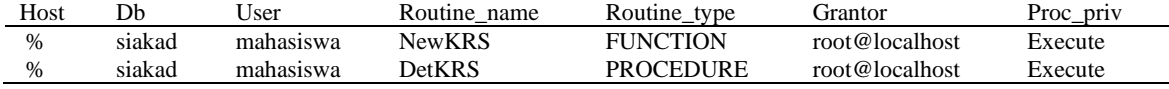

## **3. HASIL DAN PEBAHASAN**

Implementasi perancangan dalam penelitian ini dibuktikan dengan melakukan proses kegiatan mulai dari login sampai transaksi SQL pada terminal.

#### **3.1. Pegawai**

Pegawai akan melakukan login pada terminal mysql, mengisikan matakuliah, dosen dan mahasiswa serta melihat data.

Login ke terminal:

```
abah@abah-HP-Laptop-14s-dq0xxx:~$ mysql -u pegawai -p
…
…
MariaDB [(none)]> use siakad
…
…
Database changed
MariaDB [siakad]> show tables;
+------------------+
| Tables_in_siakad |
```
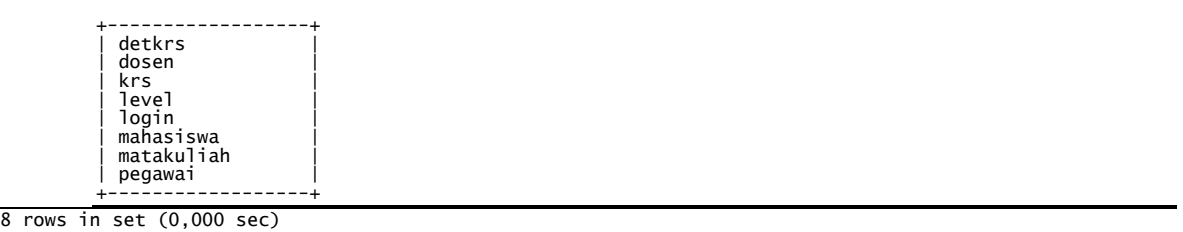

Melakukan transaksi isi data Mata Kuliah, sebelumnya dilihat dulu isi tabel matakuliah lalu melakukan *insert* dan dilihat tabel setelah *insert*, data bisa sukses dimasukkan.

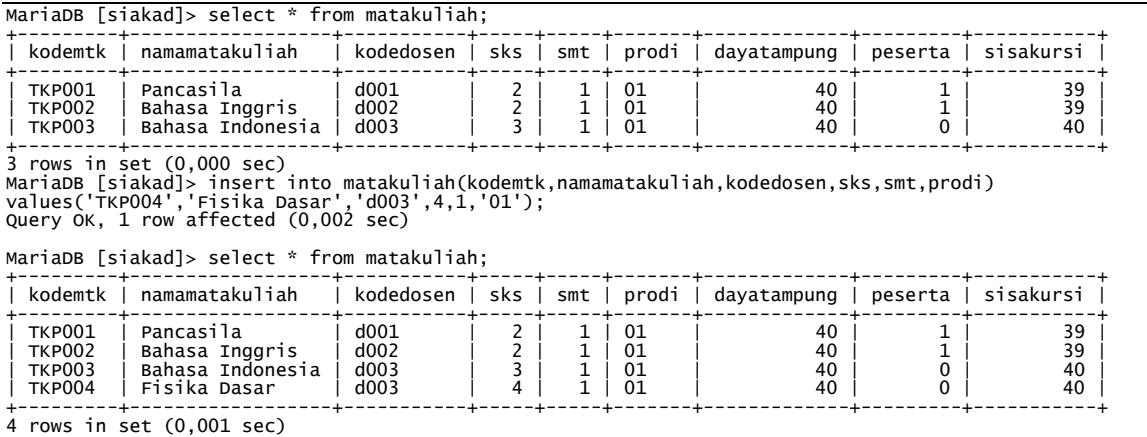

Melakukan transaksi menambahkan Dosen, dilihat data Dosen dan login sebelum dan sesudah ditambahkan.

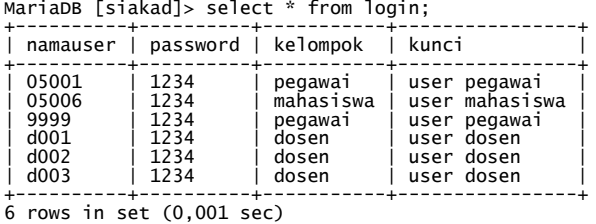

MariaDB [siakad]> select \* from dosen;

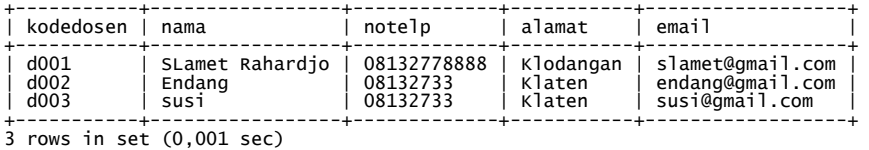

MariaDB [siakad]> insert into dosen values('d004','Joko','081327780101','Jogjakarta','joko@gmail.com'); Query OK, 1 row affected (0,002 sec)

MariaDB [siakad]> select \* from dosen;

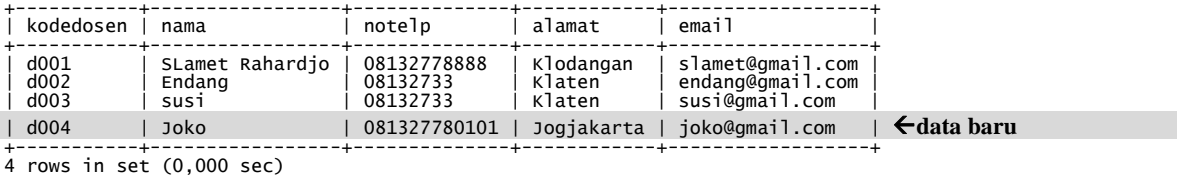

MariaDB [siakad]> select \* from login;

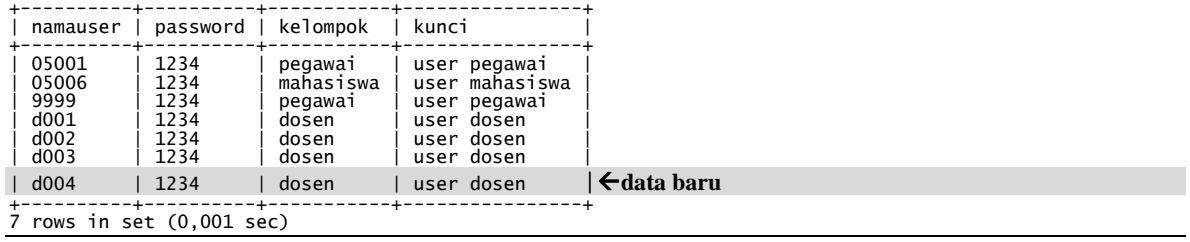

Terbukti bahwa setelah memasukkan data Dosen baru, secara otomatis akan ditambahkan pada tabel login. Melakukan transaksi menambahkan Mahasiswa, dilihat data Mahasiswa dan login sebelum dan sesudah ditambahkan.

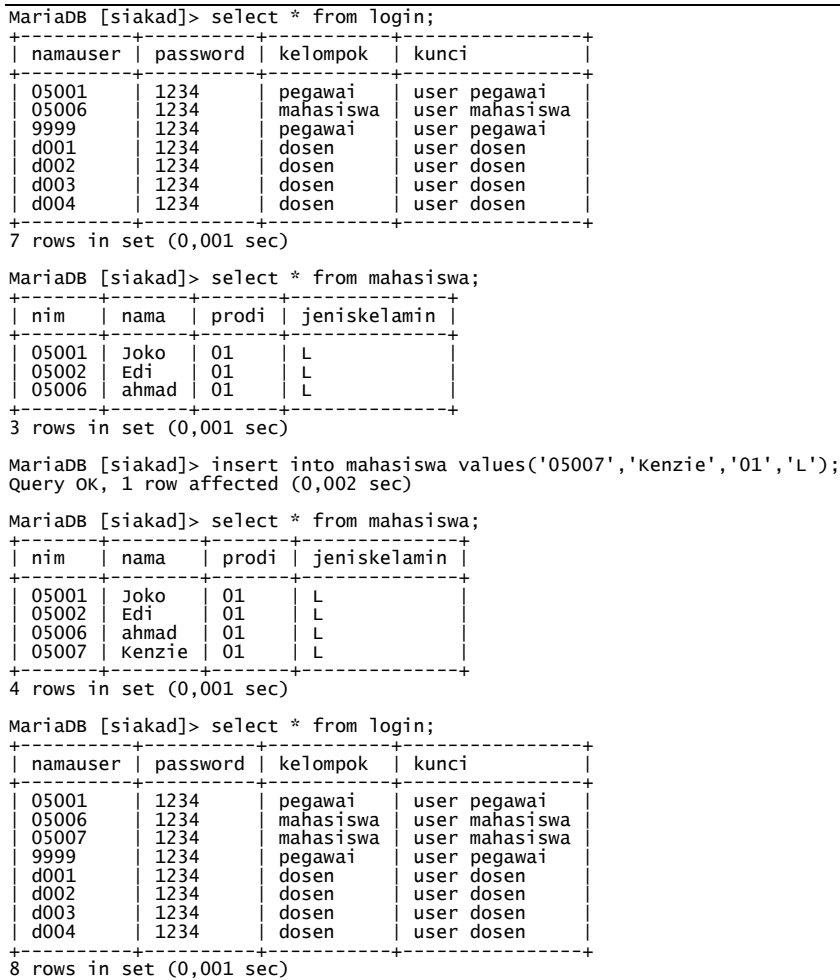

Terbukti bahwa setelah memasukkan data Mahasiswa baru, secara otomatis akan ditambahkan pada tabel *login*.

#### **3.2. Mahasiswa**

Mahasiswa akan melakukan login pada terminal mysql, mengisi krs dan melihat data

Login ke terminal

abah@abah-HP-Laptop-14s-dq0xxx:~\$ mysql -u mahasiswa -p …

… MariaDB [(none)]> use siakad …

… MariaDB [siakad]> show tables;

Mengisikan KRS, dilihat dulu isi tabel krs, detkrs dan matakuliah serta setelah proses pengisian.

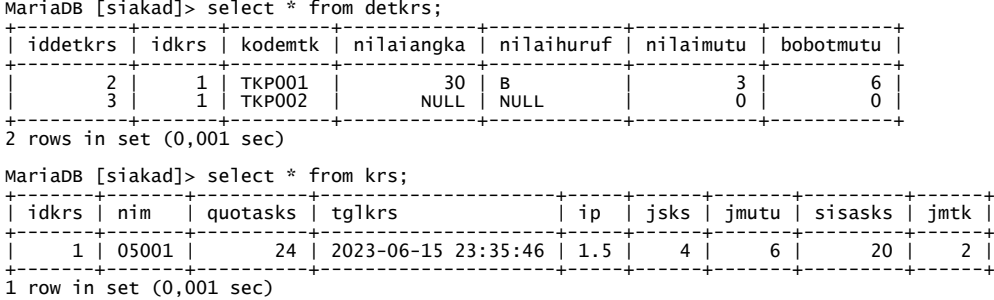

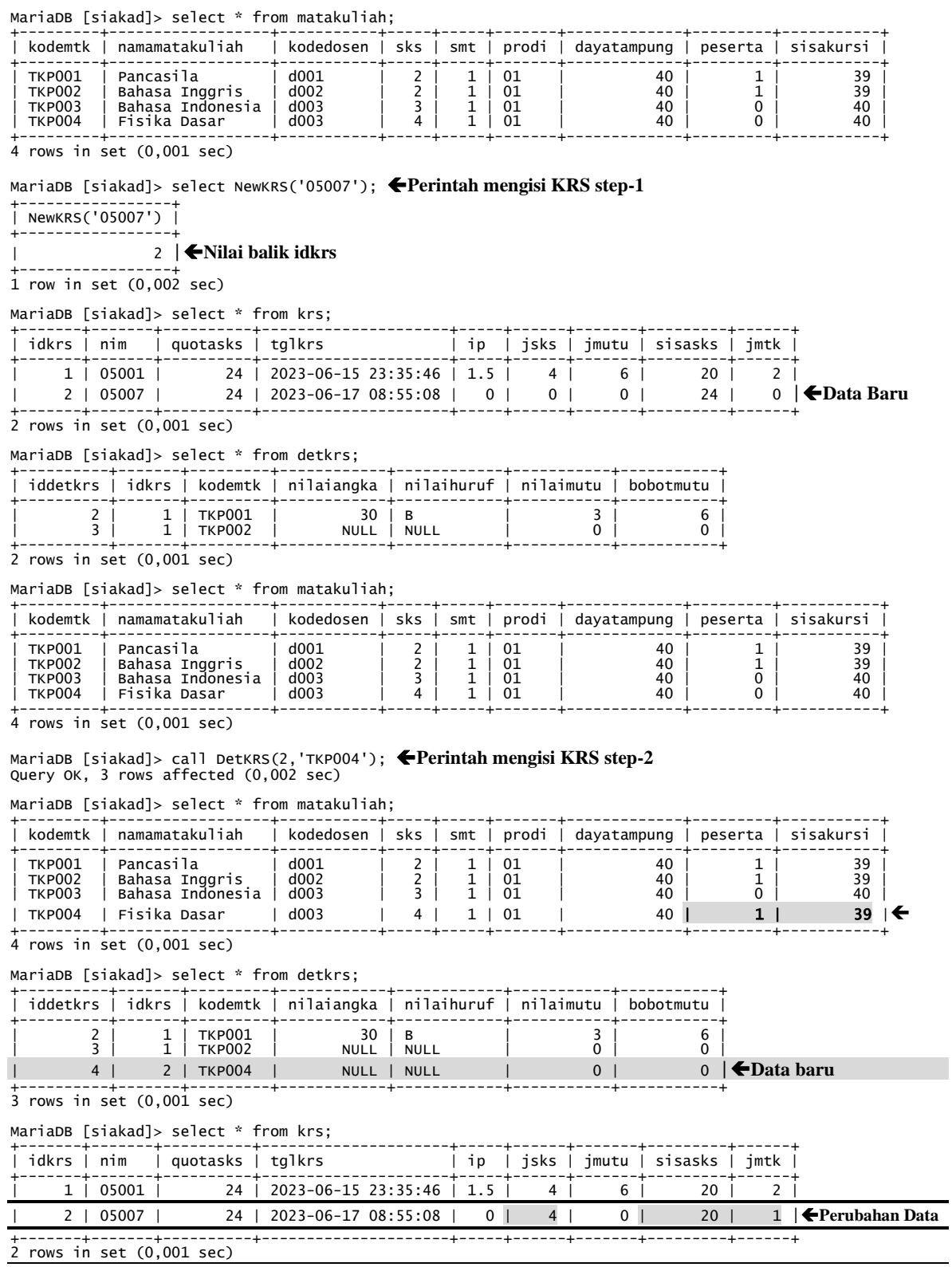

Dari pengujian tersebut proses berjalan sukses, akan tetapi jika user mahasiswa ini akan melakukan beberapa transaksi yang tidak sesuai SOP akan ditolak oleh sistem, beberapa contoh dibawah ini menunjukkan kegiatan tersebut. Misalkan melakukan perubahan Nilaiangka pada tabel detkrs, IP pada tabel krs, penambahan dan atau perubahan data pada tabel Mata Kuliah .

MariaDB [siakad]> update detkrs set nilaiangka=50 where iddetkrs=4; ERROR 1142 (42000): UPDATE command denied to user 'mahasiswa'@'localhost' for table `siakad`.`detkrs`

MariaDB [siakad]> update krs set ip=2 where idkrs=2; ERROR 1143 (42000): UPDATE command denied to user 'mahasiswa'@'localhost' for column 'ip' in table 'krs'

MariaDB [siakad]> update matakuliah set kodedosen='d004' where kodemtk='TKP003';<br>ERROR 1142 (42000): UPDATE command denied to user 'mahasiswa'@'localhost' for table<br>`siakad`.`matakuliah`

MariaDB [siakad]> insert into matakuliah(kodemtk,namamatakuliah,kodedosen,sks,smt,prodi)<br>values('TkPxxx','Kimia umum','d004',3,2,'01');<br>ERROR 1142 (42000): INSERT command denied to user 'mahasiswa'@'localhost' for table<br>`s

#### **3.3. Dosen**

Dosen akan melakukan login pada terminal mysql, mengisi nilai dan melihat data.

abah@abah-HP-Laptop-14s-dq0xxx:~\$ mysql -u dosen -p … … MariaDB [(none)]> use siakad; … … MariaDB [siakad]> show tables;

Melakukan transaksi pengisian nilaiangka

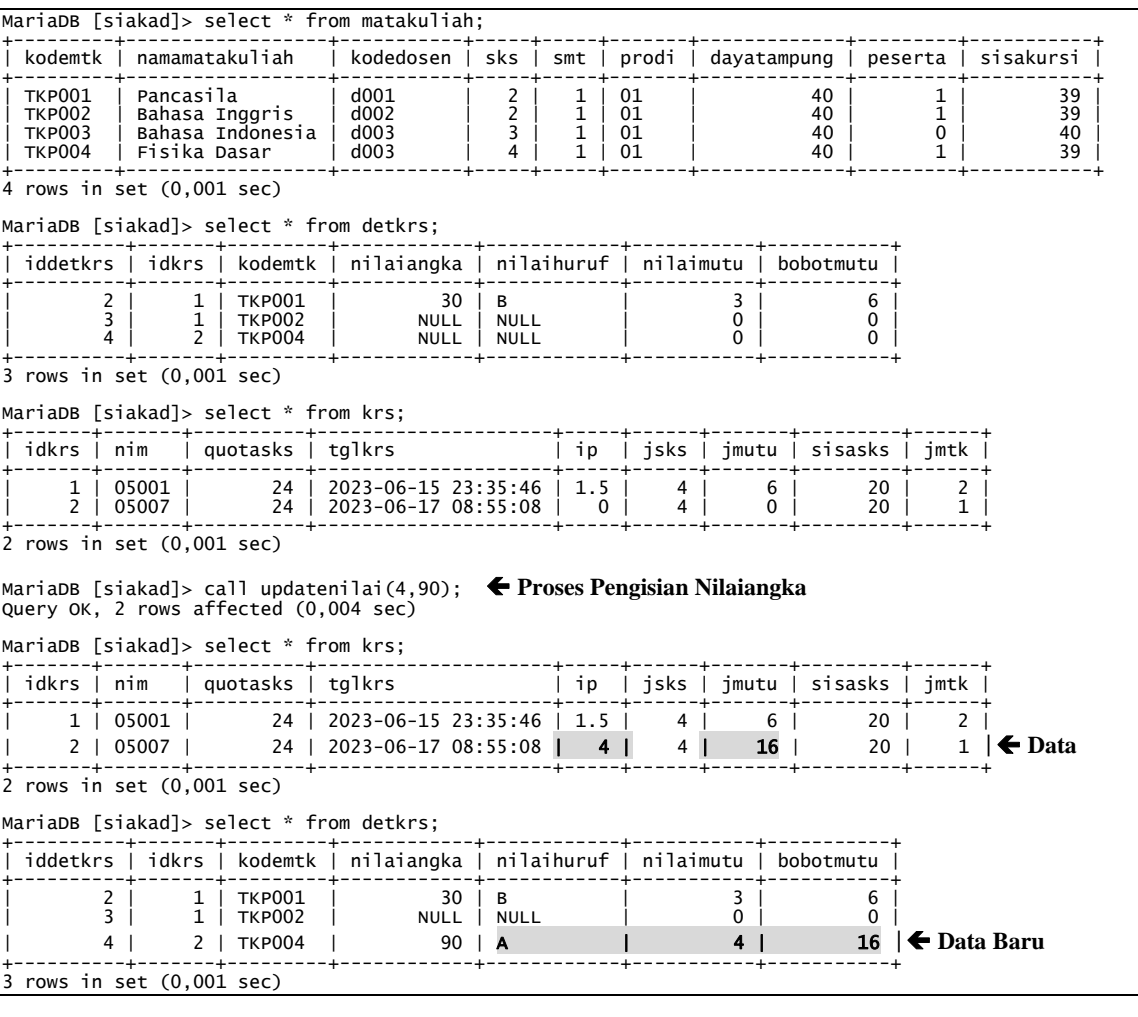

Jika *user* Dosen ini melakukan kegiatan diluar haknya akan terlihat seperti melakukan perubahan kodemtk pada tabel detkrs, menambah data pada tabel detkrs, merubah nim pada tabel krs, menambah data pada tabel krs, merubah dan atau menambah data pada tabel matakuliah.

MariaDB [siakad]> update detkrs set kodemtk='TKP004' where iddetkrs=3; ERROR 1143 (42000): UPDATE command denied to user 'dosen'@'localhost' for column 'kodemtk' in table 'detkrs' MariaDB [siakad]> insert detkrs (idkrs,kodemtk) values(2,'TKP002'); ERROR 1142 (42000): INSERT command denied to user 'dosen'@'localhost' for table `siakad`.`detkrs` MariaDB [siakad]> update krs set nim='05006' where idkrs=2;

ERROR 1143 (42000): UPDATE command denied to user 'dosen'@'localhost' for column 'nim' in table 'krs' MariaDB [siakad]> insert krs (nim) values('05006'); ERROR 1142 (42000): INSERT command denied to user 'dosen'@'localhost' for table `siakad`.`krs`<br>MariaDB [siakad]> update matakuliah set kodedosen='d004' where kodemtk='TKP003'; ERROR 1142 (42000): UPDATE command denied to user 'dosen'@'localhost' for table `siakad`. matakuliah`<br>MariaDB [siakad]> insert into matakuliah(kodemtk,namamatakuliah,kodedosen,sks,smt,prodi) values('TKPxxx','Kimia umum','d004',3,2,'01'); ERROR 1142 (42000): INSERT command denied to user 'dosen'@'localhost' for table `siakad`.`matakuliah` MariaDB [siakad]>

# **4. CONCLUSION**

Dari hasil rancangan, implementasi dan pengujian pada RDBMS akademik diperoleh kesimpulan bahwa rancangan dengan penerapan hak akses secara tepat dan benar akan meningkatkan keamanan RDBMS dari kegiatan-kegiatan yang tidak diinginkan, sehingga nilai informasi dari RDBMS tersebut layak untuk dipercaya. Dengan model ini, maka saat melakukan *develop* aplikasi akan menjadi lebih mudah karena pengamanan akses data sudah banyak dilakukan oleh RDBMS sendiri, develop aplikasi hanya menggunakan account yang telah disediakan yang disesuaikan dengan kelompok user yang menggunakan.

#### **REFERENCES**

- [1]. J. Triyono and P. D. Akbar, "Implementasi Rancangan Database Akademik Menggunakan Function, Store Procedure, Trigger dan View," FAHMA - Jurnal Teknologi dan Ilmu Komputer, vol. Vol 21 No 1, pp. 45-59, 2023.
- [2]. S. Raharjo and E. Utami, Keamanan Basis Data Relasional, Yogyakarta: Andi, 2022.
- [3]. MySQL Tutorial, "MySQL Views," MySQL Tutorial, [Online]. Available: https://www.mysqltutorial.org/mysql-views-tutorial.aspx. [Accessed 15 Desember 2022].
- [4]. A. Bastian, H. Sujadi and L. Abror, "ANALISIS KEAMANAN APLIKASI DATA POKOK PENDIDIKAN (DAPODIK) MENGGUNAKAN PENETRATION TESTING DAN SQL INJECTION," infotech, vol. 6, no. 2, pp. 65-70, 2020.
- [5]. F. I. Rahma, T. Agustin, R. M. James and E. Utami, "Implementasi Constraint CHECK Pada Basis Data Aplikasi LaundryPOS Dalam Aspek Kebenaran Data," Creative Information Technology Journal (CITEC Journal), vol. 7, no. 2, pp. 133-141, 2020.
- [6]. D. Pangestu and A. Syahputra, "PERANCANGAN APLIKASI KEAMANAN CLOUD DATABASE MENGGUNAKAN OPERASI XOR DENGAN ALGORITMA AFFINE BERBASIS ANDROID," IT (INFORMATIC TECHNIQUE) JOURNAL, vol. 8, no. 1, pp. 54-64, April 2020.
- [7]. M. T. Ardian and W. Pramusinto, "Pengamanan Database Perpustakaan Dengan Algoritma AES-128 Pada SMA Waskito," in Prosiding Seminar Nasional Mahasiswa Fakultas Teknologi Informasi (SENAFTI), Jakarta, 2022.
- [8]. Y. P. Putra, F. Nuraeni and R. A. Jatnika, "Implementasi Kriptografi Dalam Pengamanan Database E-Voting Menggunakan Algoritma Rsa Dan Base64 Berbasis Progresive Web Apps," JUSITI (Jurnal Sistem Informasi dan Teknologi Informasi), vol. 10, no. 1, pp. 30-40, 2021.
- [9]. Y. Wang, J. Xi and T. Cheng, "The Overview of Database Security Threats' Solutions: Traditional and Machine Learning," Journal of Information Security, vol. 12, no. 1, pp. 34-35, 2021.
- [10]. A. D. Khamis and S. Subair, "Security Framework for Distributed Database System," Journal of Data Analysis and Information Processing, vol. 7, pp. 1-13, 2019.
- [11]. J. Triyono, P. Nadira and C. A. Subhkan, "IMPLEMENTASI SISTEM TERDISTRIBUSI MENGGUNAKAN REPLIKASI DATABASE DAN WEB SERVICE," in Prosiding Seminar Nasional Multidisiplin Ilmu, Yogyakarta, 2021.
- [12]. E. Fatkhiyah, J. Triyono and E. N. Cahyo, "PERANCANGAN DATABASE PENDAFTARAN SWAB ANTIGEN BERBASIS ONLINE," in Prosiding Seminar Nasional Multidisiplin Ilmu, Yogyakarta, 2021.
- [13]. J. Triyono, P. Haryani and A. Padmanaba, "Model Kontrol Transaksi RDBMS Menggunakan Trigger dan Waktu Server," Jurnal Teknologi, vol. 12, no. 1, pp. 80-86, 2019.